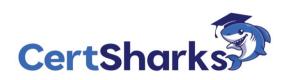

Microsoft Identity & Access Administrator SC-300: V23.01 - Demo

certisharks. com

Question #1

You have an Azure Active Directory (Azure AD) tenant that contains the following objects:

□ A device named Device1

 $\hookrightarrow$  Users named User1, User2, User3, User4, and User5

⇔ Groups named Group1, Group2, Group3, Group4, and Group5

The groups are configured as shown in the following table.

| Name   | Туре          | Membership type | Members                      |
|--------|---------------|-----------------|------------------------------|
| Group1 | Security      | Assigned        | User1, User3, Group2, Group3 |
| Group2 | Security      | Dynamic User    | User2                        |
| Group3 | Security      | Dynamic Device  | Device1                      |
| Group4 | Microsoft 365 | Assigned        | User4                        |
| Group5 | Microsoft 365 | Dynamic User    | User5                        |

To which groups can you assign a Microsoft O ce 365 Enterprise E5 license directly?

- A. Group1 and Group4 only
- B. Group1, Group2, Group3, Group4, and Group5
- C. Group1 and Group2 only
- D. Group1 only

E. Group1, Group2, Group4, and Group5 only

**Correct Answer:** 

C C

# Reference:

https://docs.microsoft.com/en-us/azure/active-directory/enterprise-users/licensing-group-advanced

You have a Microsoft Exchange organization that uses an SMTP address space of contoso.com.

Several users use their contoso.com email address for self-service sign-up to Azure Active Directory (Azure AD).

You gain global administrator privileges to the Azure AD tenant that contains the self-signed users.

You need to prevent the users from creating user accounts in the contoso.com Azure AD tenant for self-service sign-up to Microsoft 365 services. Which PowerShell cmdlet should you run?

# A. Set-MsolCompanySettings

- B. Set-MsolDomainFederationSettings
- C. Update-MsolfederatedDomain
- D. Set-MsolDomain

# **Correct Answer:**

A

Reference:

https://docs.microsoft.com/en-us/azure/active-directory/enterprise-users/directory-self-service-signup

#### Question #3

You have a Microsoft 365 tenant that uses the domain named fabrikam.com. The Guest invite settings for Azure Active Directory (Azure AD) are configured as shown in the exhibit. (Click the Exhibit tab.)

Guest user access

Guest user access restrictions (Preview) ①

Learn more

- Guest users have the same access as members (most inclusive)
- Guest users have limited access to properties and memberships of directory objects
- Guest user access is restricted to properties and memberships of their own directory objects (most restrictive)

Guest invite settings

Admins and users in the guest inviter role can invite ①

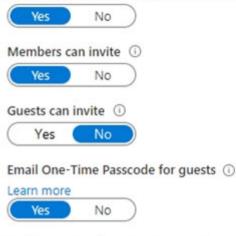

Enable guest self-service sign up via user flows (Preview) ()

Learn more Yes No

Collaboration restrictions

- Allow invitations to be sent to any domain (most inclusive)
- Deny invitations to the specified domains
- Allow invitations only to the specified domains (most restrictive)

A user named bsmith@fabrikam.com shares a Microsoft SharePoint Online document library to the users shown in the following table.

4

| Name  | Email             | Description                                                |
|-------|-------------------|------------------------------------------------------------|
| User1 | User1@contoso.com | A guest user in fabrikam.com                               |
| User2 | User2@outlook.com | A user who has never accessed<br>resources in fabrikam.com |
| User3 | User3@fabrkam.com | A user in fabrikam.com                                     |

Which users will be emailed a passcode?

- A. User2 only
- B. User1 only
- C. User1 and User2 only

D. User1, User2, and User3

### **Correct Answer:**

А

Reference:

https://docs.microsoft.com/en-us/azure/active-directory/external-identities/one-time-passcode

You have 2,500 users who are assigned Microsoft O ce 365 Enterprise E3 licenses. The licenses are assigned to individual users. From the Groups blade in the Azure Active Directory admin center, you assign Microsoft 365 Enterprise E5 licenses to the users. You need to remove the O ce 365 Enterprise E3 licenses from the users by using the least amount of administrative effort. What should you use?

- A. the Identity Governance blade in the Azure Active Directory admin center
- B. the Set-AzureAdUser cmdlet
- C. the Licenses blade in the Azure Active Directory admin center
- D. the Set-WindowsProductKey cmdlet

### **Correct Answer:**

### С

You can unassign licenses from users on either the Active users page, or on the Licenses page. The method you use depends on whether you want to unassign product licenses from specific users or unassign users licenses from a specific c product. Note:

There are several versions of this question in the exam. The question has two possible correct answers:

1. the Licenses blade in the Azure Active Directory admin center

2. the Set-MsolUserLicense cmdlet

Other incorrect answer options you may see on the exam include the following:

□ the Administrative units blade in the Azure Active Directory admin center

□ the Groups blade in the Azure Active Directory admin center

⇔ the Set-AzureAdGroup cmdlet

Reference:

https://docs.microsoft.com/en-us/microsoft-365/admin/manage/remove-licenses-from-users?view=o365-worldwide